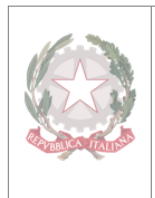

# **ISTITUTO COMPRENSIVO RAFFAELLO**

Via Calamandrei, 3, 51100 Pistoia (PT) - 0573 28786 - 0 0573 28786 https://www.icraffaellopt.edu.it/ - ptic810005@istruzione.it - ptic810005@pec.istruzione.it C.F. 80007950472 - Cod. Mecc. PTIC810005 - Cod. Uff. Fatt. P.A. UFWDWN - Cod. IPA: istsc\_ptic810005

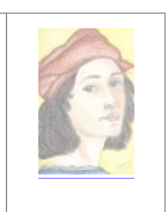

----------------------------------------------------------------------------------------------------------------------------------------------------------- Circolare n. 322

IST. COMPRENSIVO-"RAFEAELLO" Prot. 0002198 del 27/02/2024 VII (Uscita)

**Al DOCENTI AL PERSONALE ATA AL DSGA Al SITO WEB ALL'ALBO ON LINE**

### **OGGETTO: ORDINANZA MOBILITÀ A.S. 2024/2025 E GRADUATORIE INTERNE D'ISTITUTO A.S. 2023/2024**

## **IL DIRIGENTE SCOLASTICO**

**VISTO** Il Contratto Collettivo Nazionale Integrativo 18 maggio 2022 concernente la mobilità del personale docente, educativo, ausiliario, tecnico e amministrativo della scuola per gli anni scolastici del triennio 2022/2025;

**VISTA** la O.M. n. 30 del 23 febbraio 2024 concernente la mobilità del personale docente, educativo ed ATA per l'a.s. 2024/2025;

**VISTA** la O.M. n. 31 del 23 febbraio 2024 concernente la mobilità dei docenti di religione cattolica per l'a.s. 2024//2025;

#### **TENUTO CONTO** che:

- il **personale docente** potrà presentare domanda di mobilità dal 26 febbraio al 16 marzo 2024;
- entro 23 aprile 2024 si concluderanno gli adempimenti di competenza degli uffici periferici del Ministero;
- gli esiti della mobilità saranno pubblicati il 17 maggio 2024;

## **TENUTO CONTO** che:

- i **docenti di religione cattolica** potranno presentare domanda di mobilità dal 21 marzo al 17 aprile  $2024$
- gli esiti della mobilità saranno pubblicati il 30 maggio 2024;
- il Dirigente Scolastico deve inviare all'Ufficio scolastico regionale competente le domande originali di trasferimento e di passaggio corredate della documentazione entro il 05 maggio 2023.

## **TENUTO CONTO** che:

- il **personale ATA** potrà presentare domanda di mobilità dal 08 marzo al 25 marzo 2024;
- entro il 06 maggio si concluderanno gli adempimenti di competenza degli uffici periferici del Ministero:
- gli esiti della mobilità saranno pubblicati il 27 maggio 2024;

**CONSIDERATO** che ai sensi dell'art. 19 c. 4 (docenti infanzia e primaria), art. 21 c. 3 (docenti secondaria), art. 45 c. 5 (personale ATA) del C.C.N.I. del 27 gennaio 2022, il Dirigente Scolastico provvede, entro i 15 giorni successivi al termine fissato dall'O.M. per la presentazione delle domande di mobilità, alla formazione e pubblicazione all'albo dell'istituzione scolastica delle relative graduatorie per l'individuazione del perdente posto;

#### **DISPONE CHE**

I termini per la presentazione dei documenti necessari alla formulazione della graduatoria interna per la determinazione di eventuale personale soprannumerario, per il **personale docente** sono fissati alle ore 10:00 del **16 marzo 2024**.

I termini per la presentazione dei documenti necessari alla formulazione della graduatoria interna, per i **docenti di religione cattolica** sono posticipati alle ore 10:00 del **17 aprile 2024**.

I termini per la presentazione dei documenti necessari alla formulazione della graduatoria interna, per il **personale ATA** sono fissati alle ore 10:00 del **25 marzo 2024**.

Tutti i documenti necessari alla formulazione della graduatoria interna dovranno essere **inviati in formato PDF** all'indirizzo di posta istituzionale [ptic810005@istruzione.it.](file:///D:/Ds%20in%20Toscana%20-%20Pescia/DAL%201%20SETTEMBRE%202020/MOBILITà%2021-22/RAFFAELLO/ptic810005@istruzione.it)

Per ogni ulteriore chiarimento, è possibile contattare, in orari di ufficio, le Assistenti amministrative incaricate della Gestione del personale**:**

- Sig.ra Tiziana Zollo (primaria e infanzia);
- Sig.ra Levanti Solnge (secondaria e ATA).

Il **personale docente** graduato per la prima volta presso codesto Istituto (a seguito di immissione in ruolo, passaggio di cattedra o di ruolo, trasferimento) dovrà presentare, secondo le modalità di cui al punto 2. lett. a), la seguente documentazione:

- $-$  Scheda soprannumerario DOCENTE<sup>1</sup>
- $-$  Dichiarazione personale cumulativa DOCENTE<sup>2</sup>

Il **personale ATA** graduato per la prima volta presso codesto Istituto (a seguito di immissione in ruolo, passaggio ad altro profilo, trasferimento) dovrà presentare, secondo le modalità di cui al punto 2. lett. a), la seguente documentazione:

- $-$  Scheda soprannumerario ATA<sup>1</sup>
- Dichiarazione personale cumulativa  $ATA^2$

Il personale docente e ATA, già graduato presso codesto Istituto nell'a.s. 2023/2024 dovrà presentare, secondo le modalità di cui al punto 2. lett. a), la seguente documentazione:

- Dichiarazione semplificata (DOCENTE e ATA)<sup>2</sup>.

Si allegano:

 $\overline{\phantom{a}}$ 

- 1. Contratto Collettivo Nazionale Integrativo concernente la mobilità del personale docente, educativo ed A.T.A. per gli anni scolastici relativi al triennio 2022/25;
- 2. O.M. 30 del 23 febbraio 2024 (Mobilità personale docente, educativo ed ATA per l'anno scolastico 2021-22);
- 3. O.M. 31 del 23 febbraio 2024 (Mobilità degli insegnanti religione cattolica anno scolastico 2021/2022);
- 4. Dichiarazione semplificata (DOCENTE e ATA);
- 5. Scheda soprannumerario Docente;
- 6. Dichiarazione personale cumulativa DOCENTE;
- 7. Note per la compilazione DOCENTE

<sup>1</sup> Il file deve essere compilato in corrispondenza delle sole celle editabili (con sfondo azzurro) in modo da consentire il calcolo automatico del punteggio. Se il file viene aperto con l'applicativo "Office MS EXCEL", solo le celle a sfondo azzurro risulteranno editabili mentre tutte le altre risulteranno non editabili in quanto bloccate. La compilazione può essere facilitata dall'uso del tasto tabulatore (Tab ⇆) per spostarsi tra i campi editabili. Se il file viene invece aperto con l'applicazione "Fogli" della piattaforma GSUITE, tutte le celle risulteranno editabili. Si raccomanda, in questo caso, di editare le sole celle con sfondo azzurro pena la compromissione della funzionalità di calcolo automatico del punteggio.

<sup>2</sup> Se il file viene aperto con l'applicativo "Office MS WORD", per procedere al salvataggio dello stesso in formato PDF, bisognerà seguire il percorso File→Esporta e cliccare il pulsante "Crea PDF/XPS", immettendo il nome del file nella casella "Nome File" e quindi cliccando il pulsante "Pubblica" per salvare il file nella posizione desiderata. Se invece il File viene aperto con l'applicazione "Documenti" della piattaforma GSuite, per procedere al salvataggio dello stesso in formato PDF bisognerà, dopo aver inserito il nome del File nell'apposita casella in alto a sinistra, seguire il percorso File→Scarica→Documento PDF(.pdf). Il file così generato sarà aperto con l'applicativo di cui si dispone per la lettura dei file in formato PDF. A questo punto dal menu "File" di questo applicativo basterà scegliere l'opzione "Salva con nome" per salvare il file nella posizione desiderata.

- 8. Scheda soprannumerario ATA
- 9. Dichiarazione personale cumulativa ATA
- 10. Note per la compilazione ATA

Pistoia (PT), 27/02/2024

Il Dirigente Scolastico Dott.ssa Ermelinda Accardo Firmato digitalmente ai sensi del CAD